# **Backlog Courrier - Anomalie #26492**

# **Le bloc d'apposition de la griffe n'est plus fonctionnel en cas de copier/coller entre éditerus différents (MS Word et OnlyOffice)**

07/09/2023 15:46 - Nathanaël TRAVIER

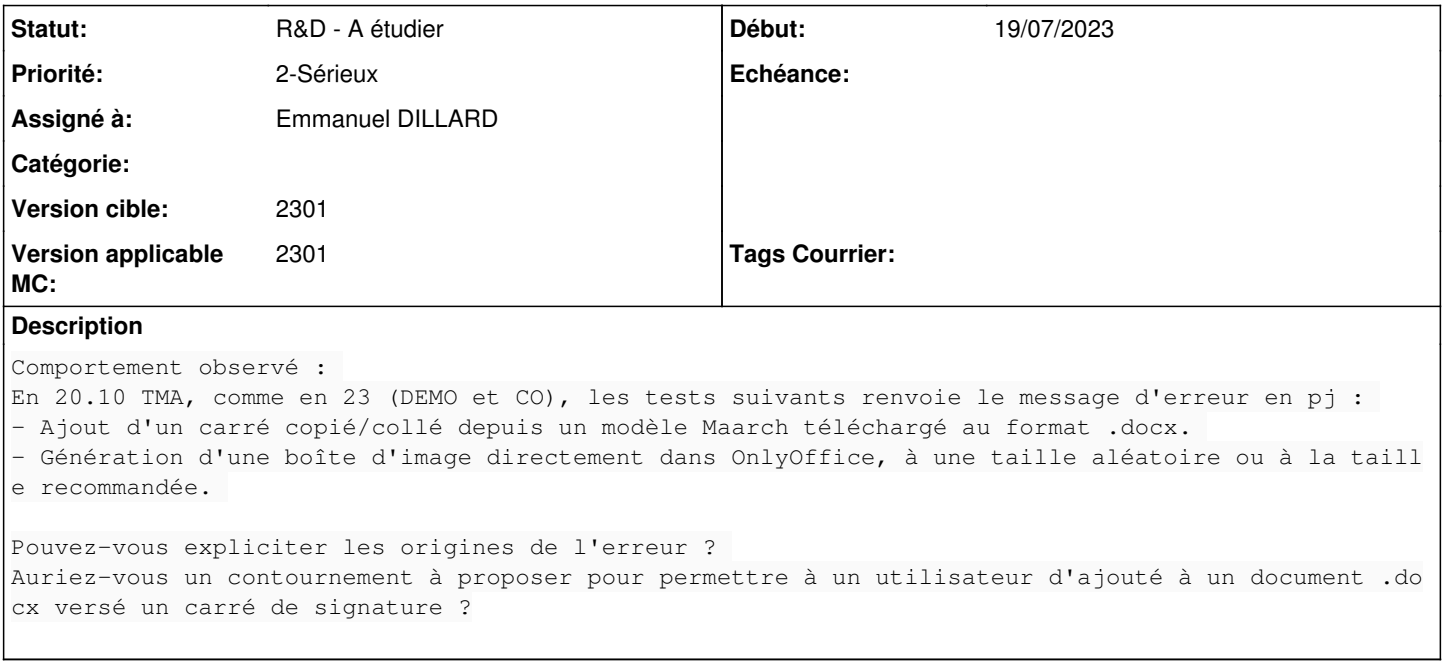

### **Historique**

#### **#1 - 07/09/2023 15:46 - Nathanaël TRAVIER**

*- Fichier bug signature.png ajouté*

### **#2 - 08/09/2023 16:25 - Emmanuel DILLARD**

*- Tags Courrier 2301.1.5, Branche TMA supprimé*

#### **#3 - 13/09/2023 11:35 - Emmanuel DILLARD**

- *Description mis à jour*
- *Statut changé de A qualifier à Complément d'Informations*
- *Assigné à mis à Nathanaël TRAVIER*
- *Version applicable MC mis à 2301*

Préciser le pas à pas pour reproduire ?

- Copier le "carré gris" présent sur un modèle existant
- Coller sur un document .docx édité avec OnlyOffice
- Envoyer le document à la signature
- Apposer une griffe

-> message d'erreur joint

### **#4 - 13/09/2023 11:51 - Nathanaël TRAVIER**

*- Assigné à changé de Nathanaël TRAVIER à Emmanuel DILLARD*

Oui, mon explication n'est en effet pas très explicite, mais c'est ce que tu indiques. J'ai décris des tentatives de contournements dans le ticket client.

#### **#5 - 13/09/2023 17:52 - Emmanuel DILLARD**

- *Fichier Carré gris OnlyOffice.png ajouté*
- *Assigné à changé de Emmanuel DILLARD à Nathanaël TRAVIER*

Sur le document joint en exemple, les informations du bloc images ne sont pas conformes.

La mention "C:\temp\blowagie\blocImage.jpg" doit figurer dans les informations du bloc.

Voir fichier joint.

### **#6 - 13/09/2023 19:40 - Nathanaël TRAVIER**

*- Assigné à changé de Nathanaël TRAVIER à Emmanuel DILLARD*

La proposition ne semble pas résoudre le problème.

Tests menés : Instance :<https://2301co.maarchcourrier.com/nathanael/dist/index.html#/> (identifiant de démo) Courrier : MAARCH/2023A/26 Compte : ppetit bannette Parapheur électronique

Au parapheur, deux projets de réponses :

1. Modèle de document avec pavé de signature (le document lié au ticket, qui est un modèle extrait de la démo) : signature griffe OK

2. Pavé de signature collé depuis le modèle : il s'agit du même document sur lequel le carré initial a été supprimé, puis copié/collé depuis ce même modèle mais téléchargé et ouvert dans Word : KO

3. J'ai ajouté la ligne proposé dans OO au document créé pour le cas 2 ("Pavé de signature collé depuis le modèle) : KO.

### **#7 - 14/09/2023 11:32 - Emmanuel DILLARD**

*- Fichier Bloc griffe.png ajouté*

*- Assigné à changé de Emmanuel DILLARD à Nathanaël TRAVIER*

### **#9 - 15/09/2023 18:20 - Nathanaël TRAVIER**

*- Statut changé de Complément d'Informations à A traiter*

*- Assigné à changé de Nathanaël TRAVIER à Emmanuel DILLARD*

Pas d'accès à l'URL indiquée.

Les instances étaient en rade c'est rétabli.

A préciser : le bloc initial est copié depuis ? (Word, OO..) Le bloc est collé avec ? (Word, OO..)

Je monte le doc en pj dans Courrier, je supprime le carré (ce que tu verras sur l'instance). Je télécharge ensuite à nouveau le doc en pj dans le ticket, je l'ouvre avec Word, je copie le carré, je le colle dans OO dans le document précédemment monté.

Oui

Voir les informations attendues sur le bloc dans l'image jointe (non présentes dans le document joint au ticket)

Bah justement. Tu donnais l'explication du dysfonctionnement de l'absence de cette ligne. Or, la signature griffe marche sans cette ligne. Par contre, quand on supprime ce carré (qui marche donc sans ta ligne) et qu'on remet un carré copier/coller depuis un word, ca ne marche plus, même si on ajoute ta ligne. Ta ligne ne semble donc pas corriger.

#### **#10 - 20/09/2023 10:50 - Cynthia APURA**

*- Fichier pj\_ko.docx ajouté*

#### **#11 - 25/09/2023 15:19 - Emmanuel DILLARD**

*- Sujet changé de Dysfonctionnement des carrés de signature à Le bloc d'apposition de la griffe n'est plus fonctionnel en cas de copier/coller entre éditerus différents (MS Word et OnlyOffice)*

*- Statut changé de A traiter à Résolu*

*- Assigné à changé de Emmanuel DILLARD à Nathanaël TRAVIER*

Copier le bloc d'emplacement de la griffe à partir de MS Word et le coller sur un document édité avec Onlyoffice provoque une erreur lors de l'apposition de la griffe.

Il y à une perte d'informations sur le composant lors des actions de copier/coller.

Solution : copier le bloc d'apposition de la griffe à partir de l'éditeur utilisé et le coller en utilisant le même éditeur

Pour reproduire l'erreur :

- Ajouter le document fourni en pièce jointe d'un courrier
- éditer la pièce jointe avec OnlyOffice
- Supprimer le bloc d'apposition de griffe
- enregistrer
- Ouvrir le document fourni avec MS Word
- Copier le bloc d'apposition de griffe
- éditer la pièce jointe précédente avec OnlyOffice
- Coller le bloc d'apposition de griffe
- enregistrer
- envoyer le document à la signature
- Erreur lors de l'apposition de la griffe

Pour contourner l'erreur :

- Copier le bloc d'apposition de la griffe en éditant un modèle fonctionnel avec OnlyOffice
- Coller le bloc d'apposition de la griffe sur le document en l'éditant avec OnlyOffice

Test réalisé :

A partir du parapheur interne :

- tenter d'apposer la griffe sur le document -> erreur
- éditer le document avec OnlyOffice
- Coller le bloc préalablement copié à partir d'un modèle édité
- enregistrer
- Apposer la griffe -> OK

## **#12 - 29/09/2023 18:48 - Nathanaël TRAVIER**

- *Statut changé de Résolu à Complément d'Informations*
- *Assigné à changé de Nathanaël TRAVIER à Emmanuel DILLARD*

### **#14 - 03/10/2023 09:23 - Emmanuel DILLARD**

- *Statut changé de Complément d'Informations à R&D A étudier*
- *Priorité changé de 1-Majeur à 2-Sérieux*

#### **Fichiers**

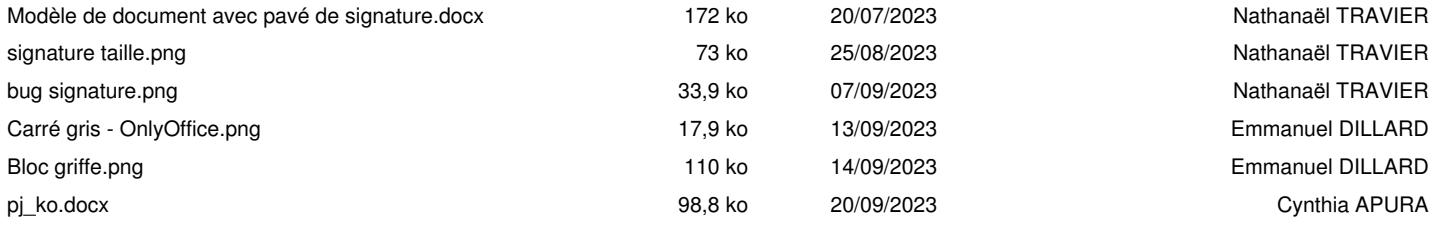